## **SELECCIÓN MÚLTIPLE – IDENTIFICAR IMÁGENES (Segundo modelo)**

Actividad en la que se deben identificar las imágenes haciendo clic según el enunciado. La diferencia con el primer modelo se presenta porque el enunciado hace alusión al nombre de la imagen.

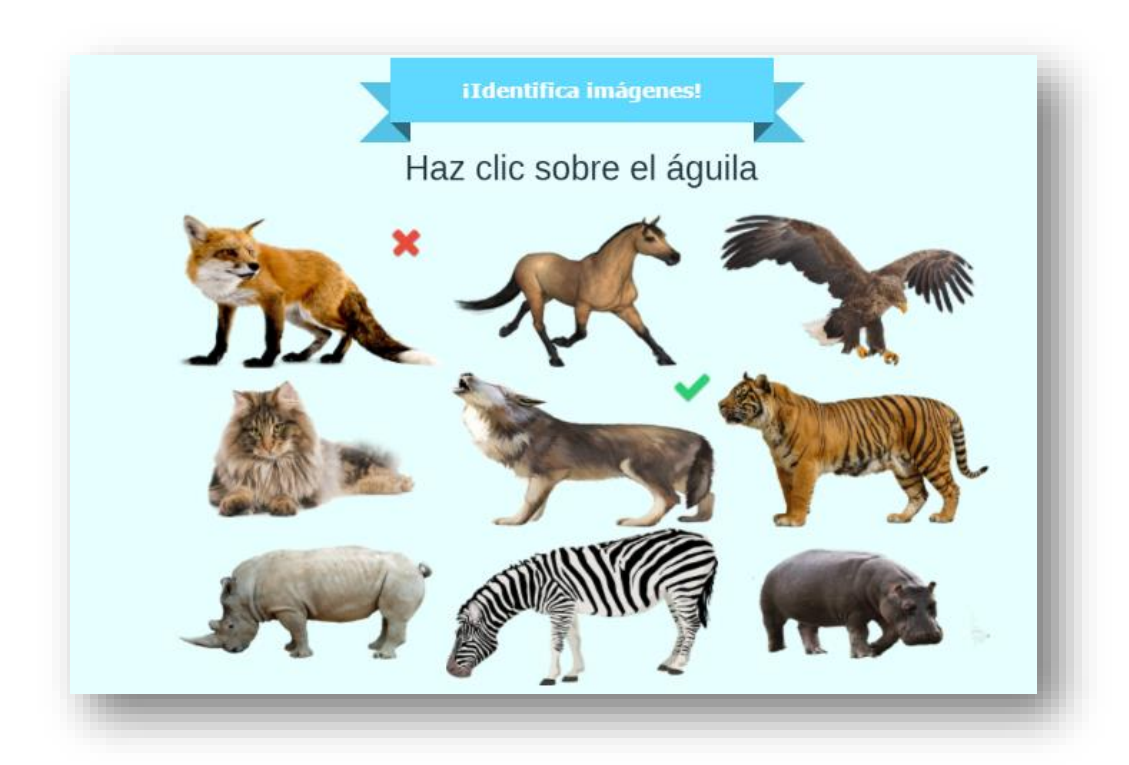

**Modificación de la plantilla.** Son sólo tres <script> los que hay que intervenir al final del archivo indexb.html.

**Nota máxima.** Corresponde a la máxima nota de la escala de evaluación que vas a usar.

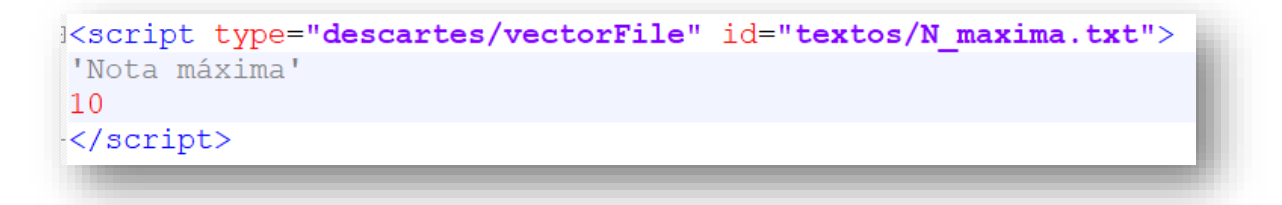

**Número de imágenes**. La plantilla está diseñada para un máximo de 12 imágenes. Obviamente, sería un absurdo usar una sola imagen. Sí usas dos o tres imágenes, el usuario obtendría una nota mínima del 50% o el 33% de la nota máxima, pues la última imagen siempre será acertada. Se sugiere, entonces, entre 4 y 12 imágenes, para el ejemplo, hemos usado 10.

```
Kscript type="descartes/vectorFile" id="textos/N images.txt">
'Cantidad de imágenes de la actividad, máximo 12<sup>1</sup>
10<sup>°</sup></script>
```
**Nombres de las imágenes**. El último <script> contiene el nombre de cada imagen, cuyo orden de escritura debe corresponder con las imágenes, las cuales deben estar en formato png y nombradas del uno en adelante (observa la siguiente imagen).

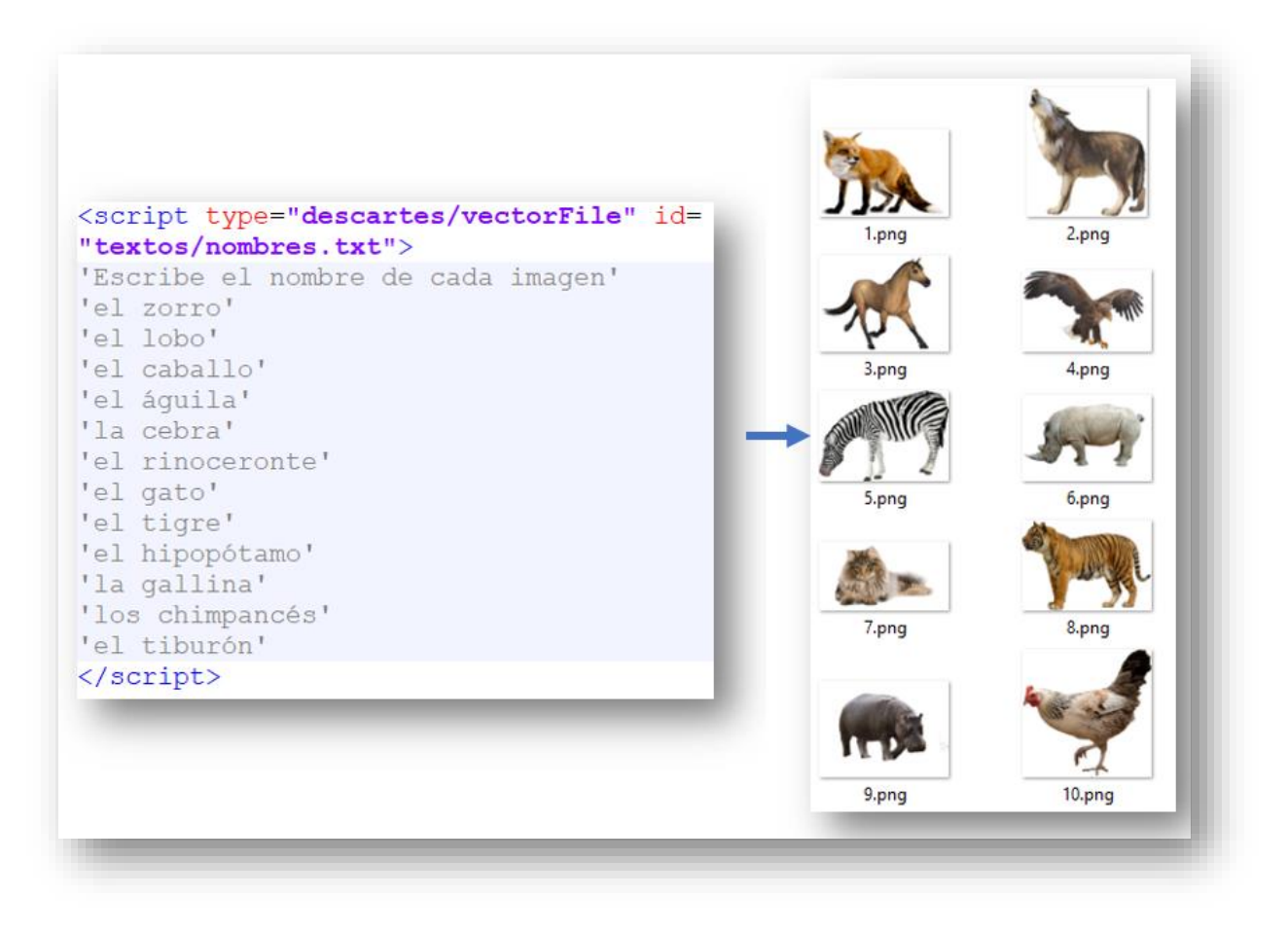

**¡Eso es todo!**